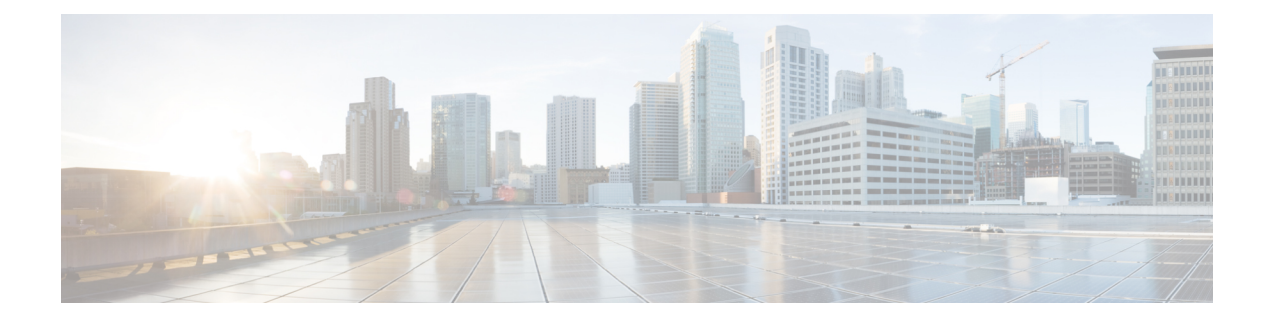

# **IPv6 Network Management**

- Finding Feature [Information,](#page-0-0) on page 1
- [HTTP\(S\)](#page-0-1) IPv6 Support, on page 1
- [Disabling](#page-0-2) HTTP Access to an IPv6 Device, on page 1
- Example: [Disabling](#page-1-0) HTTP Access to the Device, on page 2

## <span id="page-0-0"></span>**Finding Feature Information**

Your software release may not support all the features documented in this module. For the latest caveats and feature information, see Bug Search Tool and the release notes for your platform and software release. To find information about the features documented in this module, and to see a list of the releases in which each feature is supported, see the feature information table at the end of this module.

Use Cisco Feature Navigator to find information about platform support and Cisco software image support. To access Cisco Feature Navigator, go to <https://cfnng.cisco.com/>. An account on Cisco.com is not required.

# <span id="page-0-1"></span>**HTTP(S) IPv6 Support**

This feature allows the HTTP(S) client and server to support IPv6 addresses.

The HTTP server in Cisco software can service requests from both IPv6 and IPv4 HTTP clients. When the HTTP(S) server accepts a connection from a client, the server determines whether the client is an IPv4 or IPv6 host. The addressfamily, IPv4 or IPv6, for the acceptsocket call isthen chosen accordingly. The listening socket continues to listen for both IPv4 and IPv6 connections.

The HTTP client in Cisco software can send requests to both IPv4 and IPv6 HTTP servers.

When you use the IPv6 HTTP client, URLs with literal IPv6 addresses must be formatted using the rules listed in RFC 2732.

## <span id="page-0-2"></span>**Disabling HTTP Access to an IPv6 Device**

HTTP access over IPv6 is automatically enabled if an HTTP server is enabled and the device has an IPv6 address. If the HTTP server is not required, it should be disabled.

#### **SUMMARY STEPS**

- **1. enable**
- **2. configure terminal**
- **3. no ip http server**

#### **DETAILED STEPS**

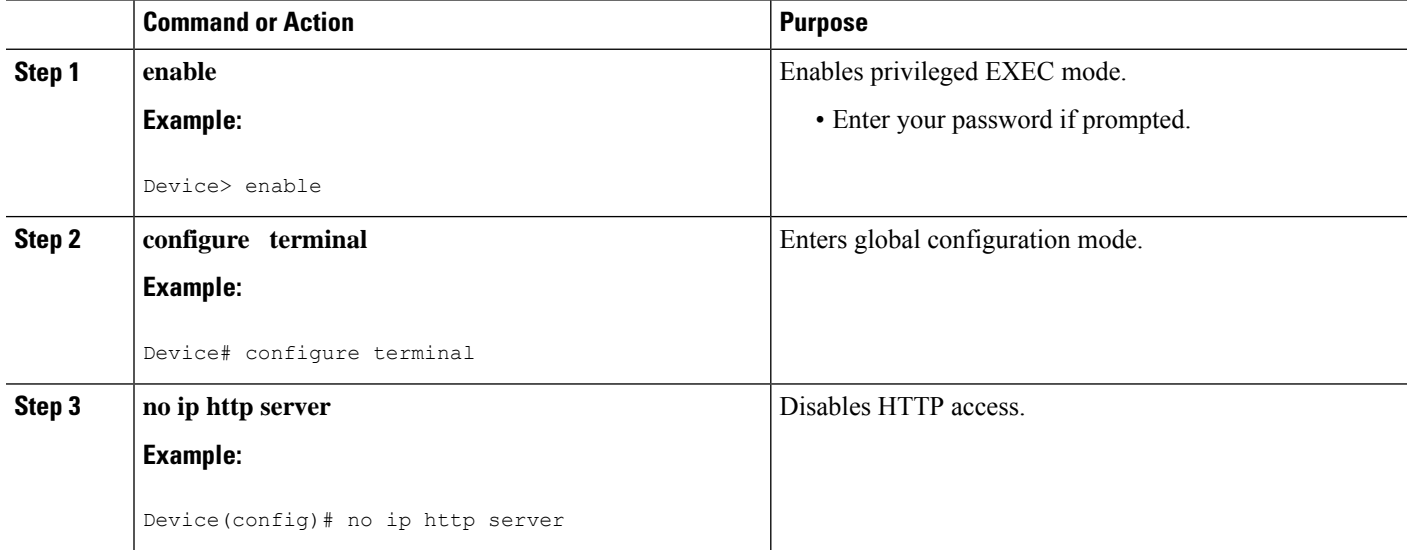

# <span id="page-1-0"></span>**Example: Disabling HTTP Access to the Device**

In the following example, the **show running-config** command is used to show that HTTP access is disabled on the device:

Device# **show running-config** Building configuration... ! Current configuration : 1490 bytes ! version 12.2 ! hostname Device ! no ip http server ! line con 0 line aux 0 line vty 0 4